# IUCLID 6:n toiminnot

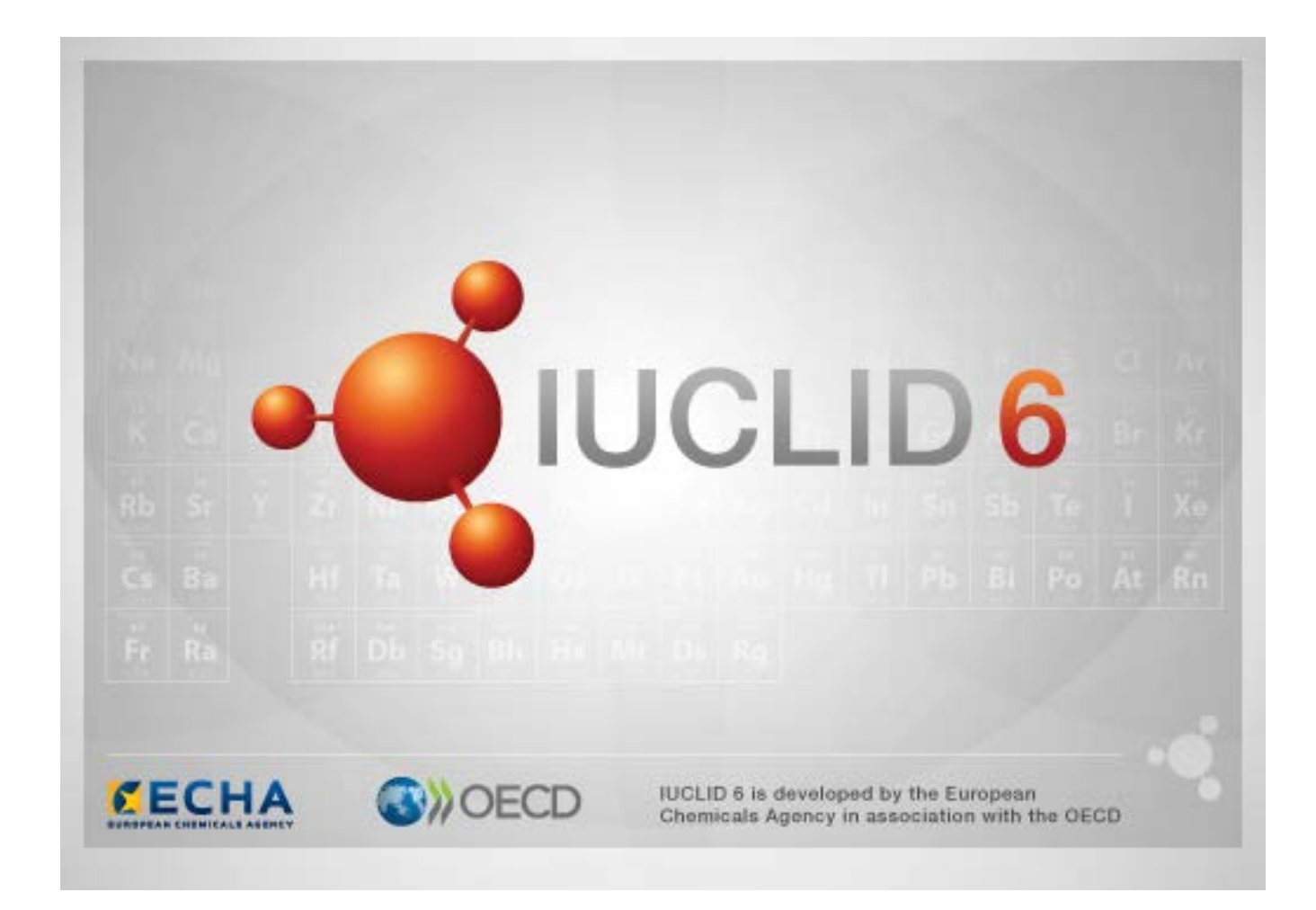

# **1. Käyttöliittymän yleiset toiminnot**

Seuraavia toimintoja käytetään kaikkialla käyttöliittymässä.

#### **1.1. Lippu**

Yksittäiset kentät ja kenttäryhmät voidaan merkitä lipulla. Oletusarvo on, ettei lippuja käytetä. Yksittäinen lippu voi tarkoittaa luottamuksellisuutta ja/tai yhteyttä tiettyyn sääntelyohjelmaan.

## **1.2. Navigointiruudun sisällysluettelovälilehti**

Välilehti, jonka otsikko on TOC (sisällysluettelo), näytetään kohdissa *Substance*, *Mixture/Product* ja *Template*, kun asiakirja on auki. Sisällysluettelo vastaa IUCLID 5:n puukuvainta, josta näkee asiakirjan sisältämien tietojen rakenteen ja jonka kautta voidaan tarkastella sen yksittäisiä kohtia. IUCLID 6:ssa OECD:n yhtenäistetyistä mallipohjista ja eri säädöskohtaisista kohdista peräisin olevat kentät on kuitenkin eritelty säädösten perusteella. Tämän perusteella on tehty kohdat, joiden nimet ovat *CORE* tai *IUCLID CORE*.

Esimerkiksi kun toimituksen tyyppi on *REACH Registration 10 – 100 tonnes* ja kohtaan *3.3 Sites* lisätään jokin paikka (*Site*), se näkyy koko sisällysluettelossa (*complete table of contents*) kohdassa *CORE / section 3.3 Sites*. Vastaavasti kun toimituksen tyyppi on *REACH Registration 10 – 100 tonnes* ja kohtaan *6.1.1 Short-term toxicity to fish* (kaloihin kohdistuva lyhytaikainen myrkyllisyys) lisätään ominaisuustutkimustietue, se näkyy OECD-kohdassa yhtenäistetyssä mallipohjassa *C Effects on biotic systems, section 41 Short-term toxicity to fish* (C Bioottisiin järjestelmiin kohdistuvat vaikutukset, kohta 41: Kaloihin kohdistuva lyhytaikainen myrkyllisyys).

#### **1.2.1. Endpoint study record (ominaisuustutkimustietue)**

Kaikki OECD-yhdenmukaistetuissa mallipohjissa olevat nimikkeet ovat *ominaisuustutkimustietueita*.

Esimerkiksi OECD / Fysikaalis- / 2 Sulamispiste…

#### **1.2.2. Endpoint summary (ominaisuustiivistelmä)**

CORE-kohdissa 4–7 kaikki nimikkeet ovat ominaisuustiivistelmiä.

Esimerkiksi CORE / 4 Fysikaalis... / 4.2 Sulamispiste…

Jos OECD-kohdassa luodaan ominaisuustutkimustietue ja CORE-kohdassa luodaan ominaisuustiivistelmä samaan kohtaan, kumpikin näkyy, kun tätä kohtaa tarkastellaan tietyn lainsäädännön perusteella.

#### **1.2.3. Record (tietue)**

Jos jokin tietue (*record*) sisältää tietoa, jota ei voida pitää *ominaisuustutkimuksena*, siihen viitataan vain tietueena.

EU\_REACH- ja EU\_BPR-näkymässä kaikki nimikkeet ovat tietueita.

Esimerkiksi CORE 3.10

#### **1.2.4. Summary (yhteenveto)**

*Yhteenveto*, toisin kuin *ominaisuustiivistelmä*, viittaa vain *tietueisiin*, ei *ominaisuustutkimustietueisiin*.

#### **1.2.5. Fixed record (kiinteä tietue)**

*Kiinteä tietue* luodaan kohtaan, jossa voi olla vain yksi *tietue*. Kaikissa muissa kohdissa voi olla useita nimikkeitä.

Esimerkiksi CORE 1.1 Tunnistaminen

#### **1.2.6. Filter the TOC (sisällysluettelon suodattaminen)**

*Filter*-kenttään voidaan syöttää hakutermi, jota haetaan heti sisällysluettelosta. Mikä tahansa sellainen sisällysluettelon kohta näkyy, joka sisältää hakutermin nimessään. Tähän sisältyvät kaikki tietueet ja yhteenvedot. Sisällysluettelon hierarkiaa laajennetaan tarpeen mukaan, jotta sopiva kohta tai sopivat kohdat voidaan näyttää. Välilyönnit tulkitaan kirjaimellisesti. Kirjainkoolla ei ole väliä.

Hakutermi voidaan poistaa painamalla rastikuvaketta, joka on kentän oikeassa reunassa.

Alla olevassa esimerkissä näkyy suodatus kohtien otsikoiden mukaan:

hakutermi **biot** näyttää hakutulokseksi *OECD / C Effect on biotic systems / 56 Biotransformation and kinetics*

hakutermi **bioti** näyttää hakutulokseksi *OECD / C Effect on biotic systems*.

## **2. Aine**

*Substance* (aine) on IUCLID-ohjelmiston osa, johon tallennetaan sääntelyn yhteydessä tietoa yksittäisestä kemiallisesta aineesta.

*Substance*-kohdassa oleviin kenttiin voidaan tallentaa hyvin monentyyppistä tietoa, joka liittyy kemiallisten aineiden sääntelyyn. Jotkin kentät liittyvät vain tiettyihin säädöksiin, kun taas toiset ovat yleisempiä. Tässä asiakirjassa ei kuvata sitä, mitä tietoa kuhunkin kenttään pitäisi syöttää. Katso asianomaista säädöstä koskevista ohjeista tarkemmin, mitkä tiedot ovat tarpeen. Kentät on järjestetty sisällysluetteloon (TOC).

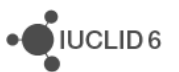

#### **2.1. Muita tietoja aineesta**

Kohdassa *0 Related information* (muita tietoja), joka koskee tiettyä *ainetta*, on alakohtia, joissa osoitetaan, miten tietty *aine* liittyy muihin kokonaisuuksiin, jotka ovat *Template* (mallipohja), *Category* (luokka), *Mixture/Product* (seos/valmiste) ja *Assessment entity* (arviointikokonaisuus).

#### **2.2. Arviointikokonaisuus**

Arviointikokonaisuutta voidaan pitää pakettina, joka sisältää ne aineen ominaisuuksia koskevat tiedot (kaikista ominaisuuksista), joita käytetään arviointiin. Sen avulla voidaan määrittää yhtenäiset ominaisuuspaketit, jotka ovat oleellisia aineen tiettyjen (markkinoille saatettujen tai käytön yhteydessä kehitettyjen) koostumusten/muotojen arvioinnissa.

Arviointikokonaisuus-käsitteen tavoitteena on toimia työkaluna, joka auttaa käyttäjiä dokumentoimaan monimutkaisia arviointitapauksia IUCLIDissa. Kun arviointi on suoraviivaisempaa, tätä käsitettä ei tarvita.

Kukin arviointikokonaisuus koostuu nimestä, koostumuksesta ja asiaankuuluvien ominaisuustiivistelmien luettelosta, ja niiden tehtävänä on tukea arviointikokonaisuuden paikkaa sovelluksessa. Arvioijan on linkitettävä aktiivisesti kaikki tietyn ominaisuustiivistelmän kannalta oleelliset ominaisuustutkimustietueet tiivistelmään.

# **3. Seos/valmiste**

*Mixture/product* (seos/valmiste) on IUCLID-ohjelmiston osa, johon tallennetaan sääntelyn yhteydessä tietoa joko seoksesta tai biosidilainsäädännön yhteydessä valmisteesta.

# **4. Mallipohja**

Mallipohja (*Template*) on kokonaisuus, jossa voidaan syöttää useista kohdista peräisin olevia tietoja aineen (*Substance*) tai seoksen/valmisteen (*Mixture/Product*) kokonaisuuteen kerralla ilman, että kaikki kohdat pitäisi luoda käsin yksitellen tai että tiedot pitäisi syöttää uudelleen.

# **5. Aineisto**

*Dossier* (aineisto) on kirjoitussuojattu kopio tiedoista, jotka on tallennettu kohtaan *Substance* tai *Mixture/Product*. Yleensä *Dossier*-kohtaa käytetään tietojen toimittamiseen sääntelyviranomaiselle lainsäädäntöön, esimerkiksi REACH-asetukseen, perustuvien lakisääteisten velvollisuuksien täyttämiseksi.

#### **5.1. Aineiston luominen**

Ennen kuin luot *aineiston*, varmista, että kohdassa *Substance* tai *Mixture/Product* on vähintään pakolliset tiedot, joista *aineisto* luodaan.

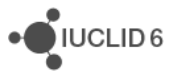

### **5.2. Aineiston rakenne**

*Dossier* (aineisto) on kokonaisuus, joka sisältää "vain luku" -muodos olevan kopion tiedoista, jotka ovat peräisin kokonaisuudesta *Substance* tai *Mixture/Product*, sekä otsikkotiedot ja joissakin tapauksissa myös luokkatiedon. Kun avaat jonkin aineiston *Navigation*-ruudun hakutulosluettelossa, esiin tulee välilehti, jonka otsikko on *Components* (komponentit). Tällä välilehdellä on puunäkymä kokonaisuuksista, jotka sisältyvät *aineistoon*. *Aineistossa* olevan kokonaisuuden kopion kuvakkeessa on lukko, koska kopio on "vain luku" -muodossa. Alkuperäinen kokonaisuus on yhä käytettävissä, mutta sen ja *aineistossa* olevan kopion välillä ei ole linkkiä. Puunäkymä on oletusarvoisesti pienennetty siten, että näkyvissä ovat vain kohta *Substance* tai *Mixture/Product*, josta *aineisto* luotiin, sekä *oikeushenkilö*, joka oli liitetty *käyttäjään aineistoa* luotaessa. *Aineiston* omistajuus määritetään tämän oikeushenkilön perusteella.

## **6. Oikeushenkilö**

Oikeushenkilö (*Legal entity*) on kokonaisuus, joka osoittaa muiden kokonaisuuksien oikeudellisen omistajuuden. Se voidaan liittää moniin kokonaisuuksiin, esimerkiksi *aineeseen*.

# **7. Legal entity site (oikeushenkilön toimipaikat)**

*Legal entity site* -kokonaisuutta käytetään liittämään *oikeushenkilö* ja siihen liittyvät kokonaisuudet johonkin fyysiseen paikkaan. Tällä voi olla tärkeitä oikeudellisia seuraamuksia etenkin maata koskevan tiedon osalta. *Oikeushenkilön toimipaikassa* on oltava nimi, ja sen on liityttävä johonkin *oikeushenkilöön*.

# **8. Reference substance (vertailuaine)**

*Reference substance* on kokonaisuus, jossa määritetään tietty molekyylirakenne tai kavennetaan molekyylirakenteiden valikoimaa siten, että määritelmää voidaan käyttää uudelleen. *Vertailuaine* sisältää kemialliset tunnisteet ja rakenteellista tietoa. Esimerkiksi *vertailuaineen* ja EY-numeron välinen suhde on yleensä 1:1. Yhteen *vertailuaineeseen* voidaan viitata monista kokonaisuuksista, kun kemiallinen identiteetti täytyy määrittää, esimerkiksi *aineen* aineosan yhteydessä. *Vertailuaineiden* käyttö on tehokasta, koska joitakin kemiallisia aineita esiintyy usein monissa *aineissa* ja *seoksissa/valmisteissa*. Lisäksi *vertailuaineita* voidaan jakaa ja vaihtaa IUCLIDin instanssien ja käyttäjien välillä. Kokoelman *vertailuainekokonaisuuksista* voi ladata maksutta IUCLID 6:n verkkosivustolta kohdasta *Support / Get Reference Substances*. Jos tarvittavaa *vertailuainetta* ei ole saatavilla verkkosivustolla tai jos muutoin toimit mieluummin toisin, *vertailuaine* voidaan myös luoda IUCLIDissa.

## **8.1. Inventory (luettelo)**

Vähintään *vertailuaineen* nimi on määritettävä. Nimi on usein sama kuin luettelonimike esimerkiksi EY-luettelossa, mutta sen ei tarvitse olla sama.

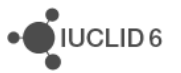

Jos luetteloon ei liitetä linkkiä, syy ja perustelut voidaan ilmoittaa valitsemalla *No inventory information available* (luettelotietoja ei saatavilla).

## **8.2. Reference substance information (vertailuaineen tiedot)**

*Reference substance information* -kohta on kokoelma kenttiä, jotka sisältävät *vertailuaineen* ja muiden asiaankuuluvien *aineiden* tunnisteet. Tunnisteet lisätään tähän kohtaan luettelolinkkien lisäksi. Kenttään *identifiers of related substances* (muiden aineiden tunnisteet) voidaan luoda ainekohtainen lohko. Lohkon sisällä on kenttä *Relation* (suhde), jossa voidaan kuvata aineiden välistä suhdetta.

Kaikkiin *vertailuaineen tietoihin* voidaan liittää yksi lippu esimerkiksi luottamuksellisuutta varten.

### **8.3. Molecular and structural information (molekyyli- ja rakennetiedot)**

Syötä kohtaan *Molecular and structural information* molekyylikaava ja molekyylipaino ja lataa rakenteen osoittava kuva joko JPEG-, GIF- tai PNG-tiedostomuodossa. Molekyylikaavan kenttään *molecular formula* voi syöttää tekstiä, mutta merkkejä ei voi syöttää alaindeksinä, joten esimerkiksi etaani merkitään C2H4.

Kaikkiin *molekyyli- ja rakennetietoihin* voidaan liittää yksi lippu esimerkiksi luottamuksellisuutta varten.

# **9. Contacts (yhteystiedot)**

*Contact*-kokonaisuuteen merkitään tietyn henkilön yhteystiedot. Tähän kohtaan voidaan merkitä myös tietoja *henkilön* roolista prosessissa; hän voi esimerkiksi olla käyttöturvallisuustiedotteesta vastaava toimivaltainen henkilö. Muista kokonaisuuksista voidaan tehdä linkkejä *yhteystietoihin* esimerkiksi *oikeushenkilöstä*.

*Contacts*-kohtaa käytettäessä ei tarvitse syöttää uudestaan tietoja siitä, mikä on tietyn henkilön tehtävä monien prosessien ja *aineiden* yhteydessä. Valmiita yhteystietotyyppejä ovat *competent person responsible for the SDS (käyttöturvallisuustiedotteesta vastaava toimivaltainen henkilö), emergency contact (yhteystiedot hätätilanteessa), substance manager* (aineen hallinta) ja *toxicologist* (toksikologi).

# **10. Chemical inventories (kemikaaliluettelot)**

*Chemical inventories* -kohta on tarpeen siksi, että IUCLIDissa voitaisiin käyttää luetteloita, jotka sisältävät muualta kuin IUCLIDista peräisin olevia tietoja kemiallisesta identiteetistä. *Vertailuaine* voidaan liittää johonkin *kemikaaliluettelossa* olevaan nimikkeeseen. Näin saadaan vakiomuotoista tietoa kemiallisesta identiteetistä.

IUCLID 6 sisältää EY-luettelon. EY-luettelo sisältää kemiallisia tunnisteita, kuten EY-numerot, CAS-numerot ja molekyylikaavat.

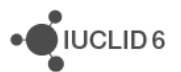

# **11. Literature reference (kirjallisuusviite)**

*Literature reference* -kokonaisuudessa ilmoitetaan tietty asiakirja, joka sisältää tietoa *aineesta* tai *seoksesta/valmisteesta*. Ainoa pakollinen kenttä on otsikko, mutta on myös monia muita kenttiä, joiden perusteella lukija löytää asiakirjan IUCLIDin ulkopuolelta. *Kirjallisuusviitteeseen* voidaan luoda linkki yhtenäistetyssä mallipohjassa olevasta ominaisuustutkimustietueesta. Linkki tehdään kentässä *data source* (tiedon lähde).